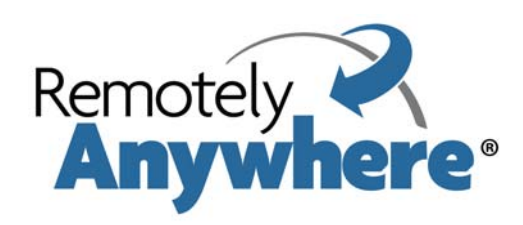

# **Release Notes, February 2010**

#### **Contents**

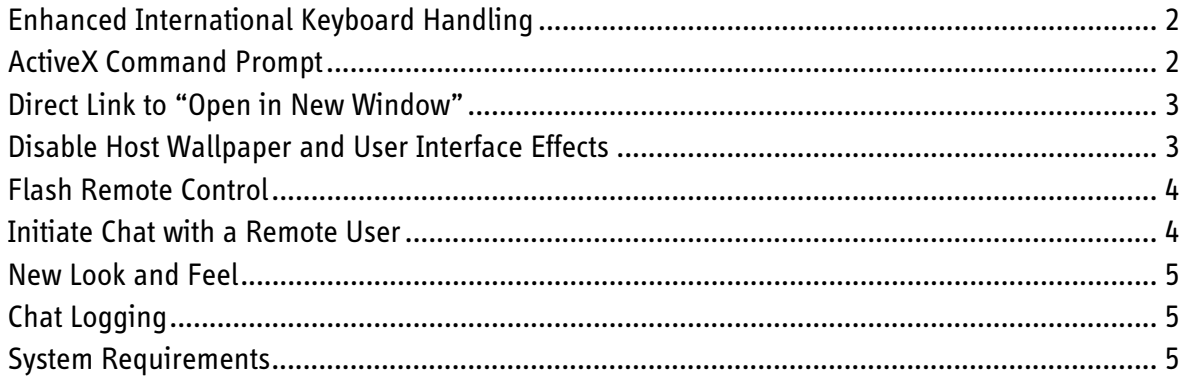

#### <span id="page-1-0"></span>Enhanced International Keyboard Handling

During Remote Control, the client user will be able to choose one of three new international keyboard handling options. The setting is stored on the client for each host.

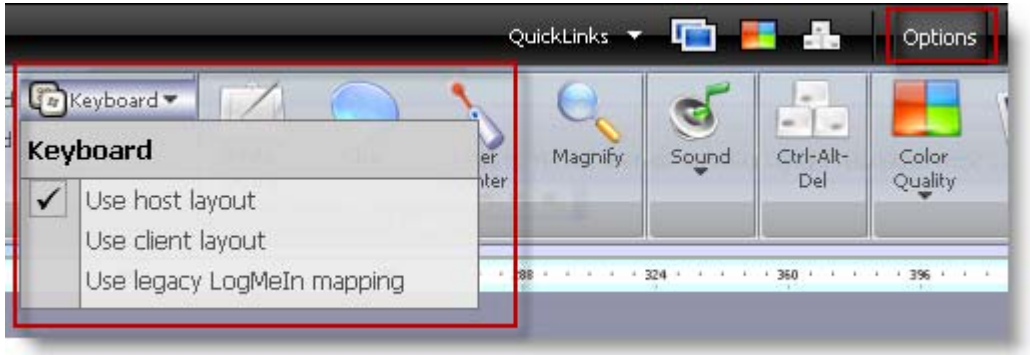

To set the keyboard option during remote control, click Options > Keyboard.

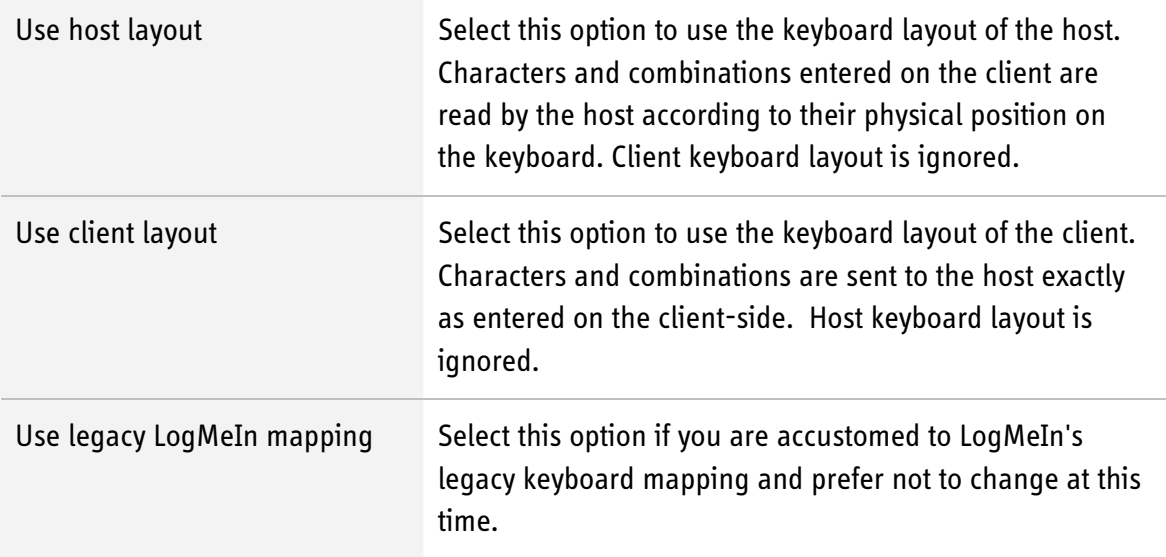

#### <span id="page-1-1"></span>ActiveX Command Prompt

With RemotelyAnywhere 10, the primary Telnet client is now an ActiveX control. The Java and HTML-based versions are available as a fallback.

Benefits of the ActiveX control include:

- **Faster loading**
- Better support for special characters
- Resolution of various known limitations with the Java control

## <span id="page-2-0"></span>Direct Link to "Open in New Window"

We've added links that allow you to:

- **EXEC** Start Remote Control in new a window\*
- **Start File Manager in a new window\***
- Start Chat in a new window\*

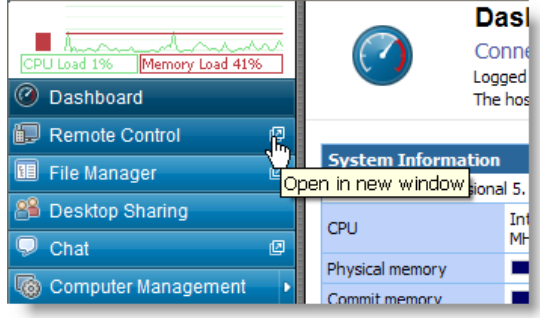

\*Opens a new tab or window based on your browser type and default browser settings

## <span id="page-2-1"></span>Disable Host Wallpaper and User Interface Effects

#### Path: Preferences > Remote Control > General Settings > Automatically disable wallpaper

Select this option to disable the following user interface effects:

- **TOOLTIPFADE**
- **-** TOOLTIPANIMATION
- **MENUFADE**
- **E** MENUANIMATION
- **LISTBOXSMOOTHSCROLLING**
- **GRADIENTCAPTIONS**
- COMBOBOXANIMATION
- **FONTSMOOTHING**
- **SCREENSAVEACTIVE**
- **BLOCKSENDINPUTRESETS**
- **E** DRAGFULLWINDOWS
- **E** CURSORSHADOW
- **SELECTIONFADE**
- **· DROPSHADOW**
- **-** ANIMATION

For details, see [http://msdn.microsoft.com/en-us/library/ms724947\(VS.85\).aspx](http://msdn.microsoft.com/en-us/library/ms724947(VS.85).aspx)

## <span id="page-3-0"></span>Flash Remote Control

RemotelyAnywhere now offers a Flash Remote Control client for systems running Flash version 9.0.115 or higher.

Supported platforms and browsers:

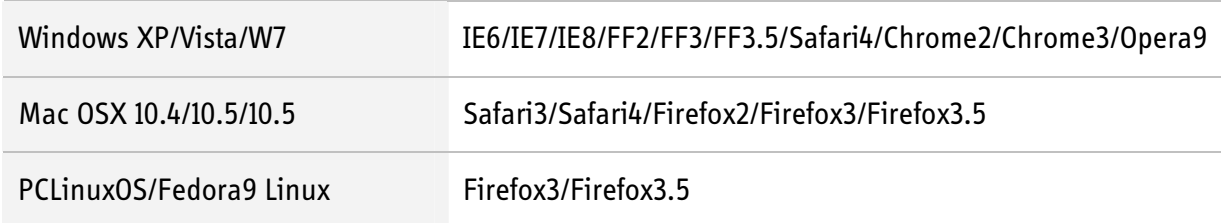

Limitations: No remote printing, no remote sound, no connecting drives, no drag and drop between host and client; special keys and functions keys must be sent using the Send Keys button. Currently Flash remote control does not support client-side proxy servers.

#### How can you choose to run the Flash client?

Once connected to the host, click the Remote Control icon (not the text) on the Dashboard menu and select the Flash remote control client from the list.

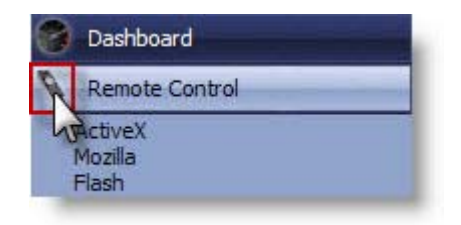

## <span id="page-3-1"></span>Initiate Chat with a Remote User

On the host, the systray menu offers a new submenu: Initiate chat with.

- $\blacksquare$  This option is only available if there is a remote user connected
- Click to list all connected users (username/IP address)
- Select a user to send a notification to the user

Client-side behavior:

- Open RemotelyAnywhere... Open RemotelyAnywhere Web Interface Initiate chat with Open Status Window... Share my Desktop...
- If the remote user is on any page of the RemotelyAnywhere web interface except the File Manager, a button appears in the header that the user clicks to open chat in a new window/tab.

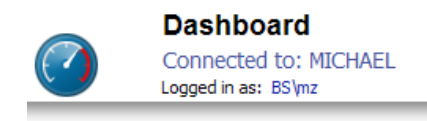

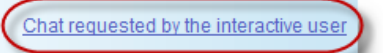

**If you are in File Manager, a dialog is displayed.** 

Note: Chat cannot be initiated from the system tray during remote control.

#### <span id="page-4-0"></span>New Look and Feel

RemotelyAnywhere now features the same look and feel as the LogMeIn Pro<sup>2</sup> host.

# <span id="page-4-1"></span>Chat Logging

Chat sessions are now logged in the normal LogMeIn log files. Chat messages will be identified by a special tag in the log for easy filtering. Complete chat data will be logged: User, Text, Time/Date.

### <span id="page-4-2"></span>System Requirements

**Host** Windows 7, Vista, XP, 2000; Server 2003, 2008

#### Supported Browers for ActiveX and Firefox Plug-in

Internet Explorer 6, 7, 8 Firefox 2, 3.0, 3.5, 3.6